## **Come iscriversi ad una attività**

1 Effettuale il collegamento al sito di Sansone <https://sansone.clsoft.it/>

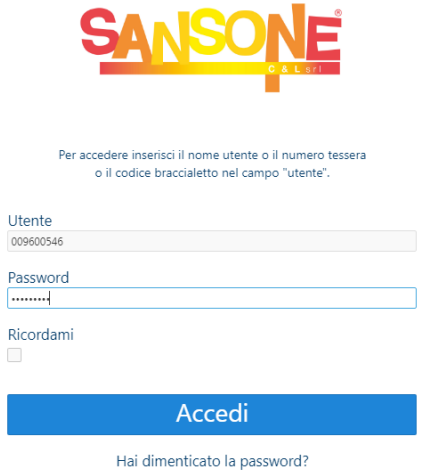

2 Selezionare la funzione "Iscrizione alle attività" presente nella sezione Operatività

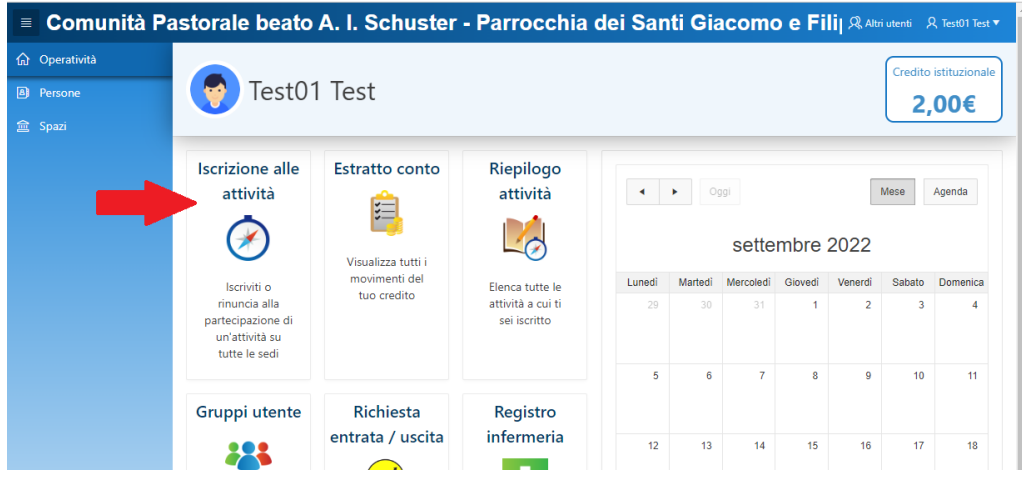

- 3 Selezionare la sede che organizza l'attività, in particolare
	- ➢ "Parrocchia dei Santi Giacomo e Filippo" oppure "Parrocchia di San Giorgio" per le attività di catechismo delle elementari e per i cresimandi
	- ➢ "Comunità Pastorale beato A. I. Schuster" per le attività di pastorale degli adolescenti e preadolescenti

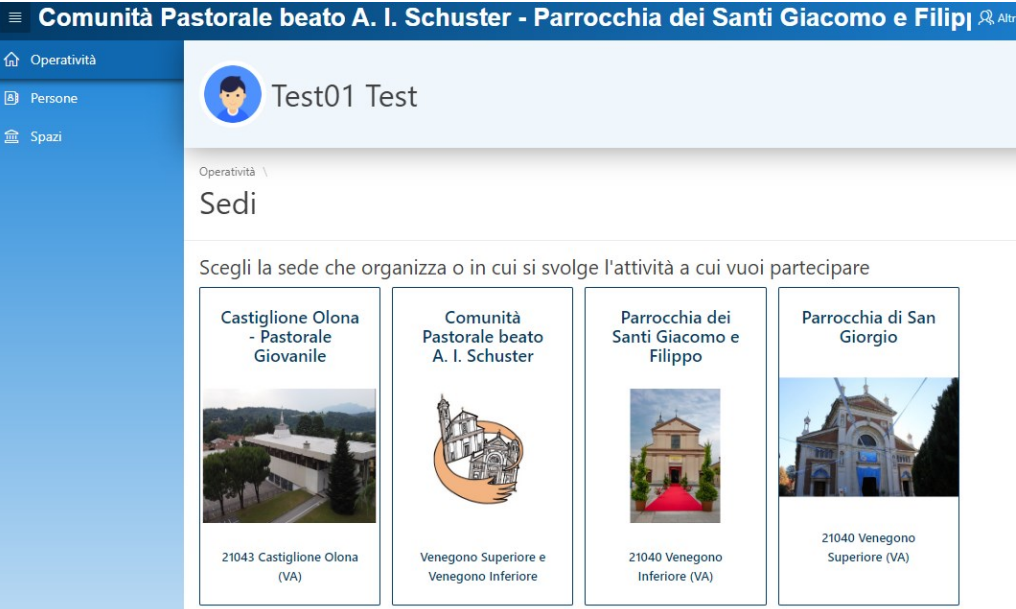

4 Scelta la sede, viene visualizzato l'elenco delle attività disponibili. Sulla colonna "Iscrizione" selezionare la freccia gialla per l'attività desiderata, verrà visualizzata la pagina di dettaglio dell'attività

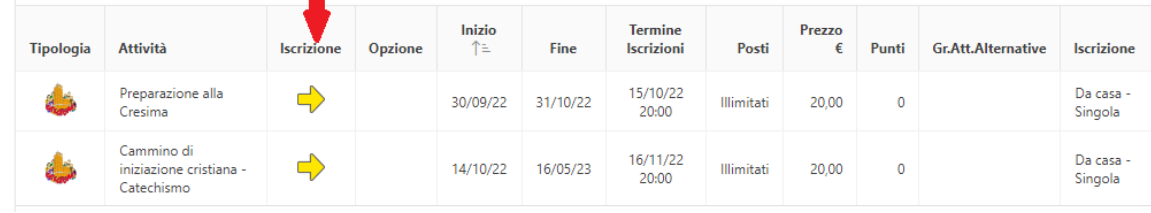

5 Per richiedere l'iscrizione selezionare il pulsante "Iscrivi" presente in basso sulla pagina di dettaglio dell'attività

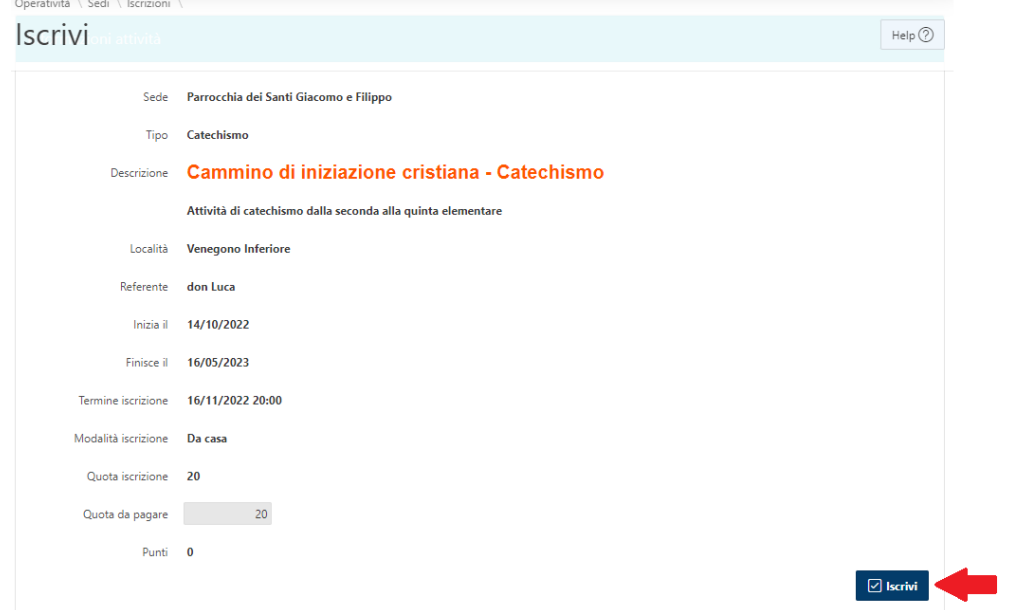

6 Alla conferma viene visualizzato nuovamente l'elenco delle attività, la presenza dell'icona verde sulla colonna "Iscrizione" conferma l'avvenuta iscrizione e il saldo del Credito istituzionale risulta aggiornato. E' possibile annullare l'iscrizione selezionando l'icona verde e confermando l'operazione di "Rinuncio alla partecipazione".

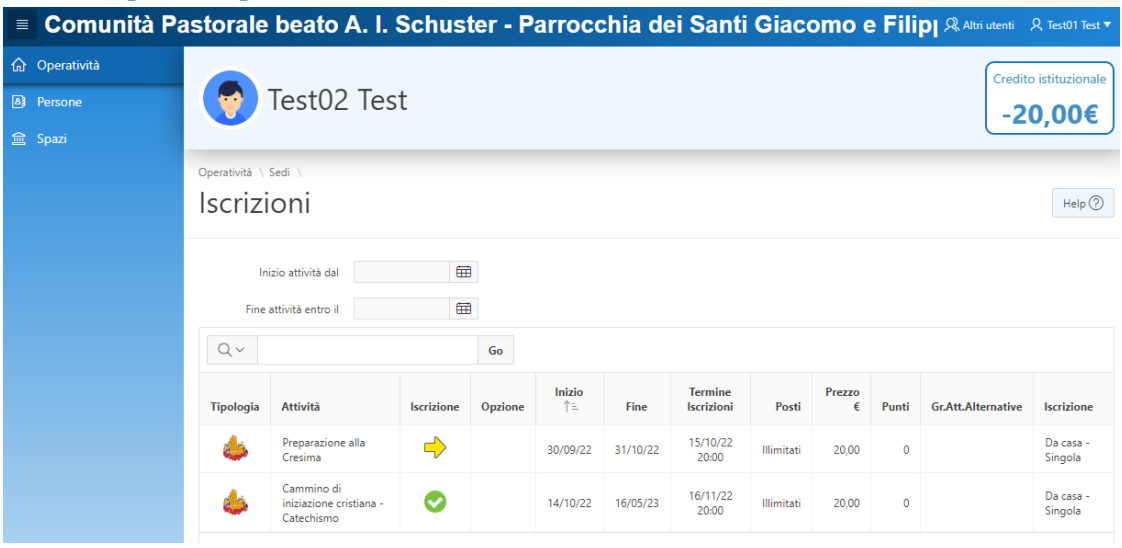